# NGS Анализ экзомов

Анастасия Жарикова 22 ноября 2022

azharikova89@gmail.com

# Мы пройдем много форматов файлов для хранения данных

## Все они будут на коллоквиуме

<https://genome.ucsc.edu/FAQ/FAQformat.html>

# Fastq copmar

@HWI-ST992:147:D22HDACXX:3:1112:14175:15297 2:N:0:GGCTAC  $\ddot{}$ KayeCTBO 8??DDDBEDHHFHJJJJIJAFGIIIIIGIGEEGIIIIHBFGGEEGCGIJIFFIDIIJJIIII !"#\$%&'()\*+,-./0123456789:;<=>?@ABCDEFGHIJKLMNOPQRSTUVWXYZ[\]^ `abcdefghijklmnopqrstuvwxyz{|}~ 33 59 64 73 104 126  $-5...0......9...$  $0.2.$ .......................26...31.........41 S - Sanger Phred+33, raw reads typically (0, 40) X - Solexa Solexa+64, raw reads typically (-5, 40) I - Illumina 1.3+ Phred+64, raw reads typically (0, 40) J - Illumina 1.5+ Phred+64, raw reads typically (3, 40) with 0-unused, 1-unused, 2-Read Segment Quality Control Indicator (bold) (Note: See discussion above). L - Illumina 1.8+ Phred+33, raw reads typically (0, 41)

# Fastq формат

#### @NB551509:7:HHJTJBGXC:1:11101:2231:1116 1:N:0:TGACCA

@NB551509:7:HHJTJBGXC:1:11101:7127:1116 1:N:0:TGACCA

@NB551509:7:HHJTJBGXC:1:11101:2059:1116 1:N:0:TGACAA

CAAATATATTAGACCTTGTCCTGATTTGGAGTATGGCAAAAAATGTGCCATATCATATTCTTACCAAAACATTTG

AAAAAEEEEEEEEEEEAE / EEAEEEEEEEEEEAEEEEEAEEEEEEA / 6A / AE / EEAEEE 6EEEE / EEEEEE 6E / EEE @NB551509:7:HHJTJBGXC:1:11101:3510:1116 1:N:0:TGACCA

@NB551509:7:HHJTJBGXC:1:11101:8048:1117 1:N:0:TGACCA

@NB551509:7:HHJTJBGXC:1:11101:5801:1117 1:N:0:TGACCA

CAAAACCTATAACATATTGTATACATATATATAATATATAAACACACATACACAATATAGACTTATCTTGCTCTT

## Что делать?

Нужно удалить «плохие» фрагменты чтений:

- Адаптеры
- Нуклеотиды с неудовлетворительным качеством (< 20)

#### Trimmomatic

<http://www.usadellab.org/cms/?page=trimmomatic>

В результате получаем только те чтения, качество которых нас устраивает С ними можно смело работать дальше!

#### Что делать дальше?

Дано:

- «очищенные» чтения хорошего качества (fastq)
- Последовательность референсного генома (fasta)

Задача:

Каждому чтению найти свое место на геноме картирование

## Картирование

Программы:

- bowtie
- bwa
- hisat2

Есть много других!

Шаг 0. Подготовка референса: индексирование Для каждой программы свой индекс!

Шаг следующий – картирование чтений на референс Получаем .sam или .bam

#### sam

#### Содержит заголовок и информацию о картировании чтений http://samtools.github.io/hts-specs/SAMv1.pdf

SRR2776256.15395984 0  $chr12$ 9822304 60 100M 0  $\cap$ AGATCACTCATAGAAACTGGAGGCAAAATGCATGACAGTAACAATGTGGAGAAAGACATTACACCATCTGAA ?@@DFFFDHHHHHJIJIHEGFAGHEG;FCFDFHI<GIJCFFDH?<<00 TTGCCTGCAAAGCCAGGTAAGAAGCTGG ?98929/0.=B:8B78CC=CCEAAH=)=ECCB;7B;>03620;00C0CD359 AS: i:-4 XN: i: 0 XM: i: 1 XO: i: 0 XG: i: 0 NM: i: 1 MD: Z: 83C16  $YT:Z:UUNH:1:1$ SRR2776256.23192736  $16$  $chr12$ 9822307 60  $100M$  $\Omega$  $^\star$  $\Omega$ TCACTCATAGAAACTGGAGGCAAAATGCATGACAGTAACAATGTGGAGAAAGACATTACACCATCTGAATTG CCCC>;CEECEEEC@=DBC>ACHEHCD@=;G@GGGEHF=C<>IHFFGB CCTGCAAACCCAGGTAAGAAGCTGGGCT HGCDDGHGDFD?HGHEGGHFFGFA>GFH@HFADCHEHHBFHHHFFDDDD@@@ AS:i:0 XN:i:0 XM:i:0 XO:i:0 XG:i:0 NM:i:0 MD:Z:100  $YT:Z:UUNH:1:1$ 

#### SRR2776256.15395984 - ID чтения

- $chr12$ 9822304 - хромосома и координата, куда «легло» чтение
- 100M CIGAR: сжато кодирует информацию о выравнивании чтения
- NM: і расстояние до генома
- NH:I количество картирований для данного чтения

### samtools

http://www.htslib.org/doc/samtools.html

Этот пакет поможет отсортировать и индексировать .bam, узнать покрытие фрагмента генома и многое другое

Читайте мануал и подсказки к заданию!

Помните, что bam файлы должны быть отсортированы по координате и индексированы

## Дублированные чтения

#### Бывают ПЦР-дубли и оптические Дубли можно удалять, можно маркировать

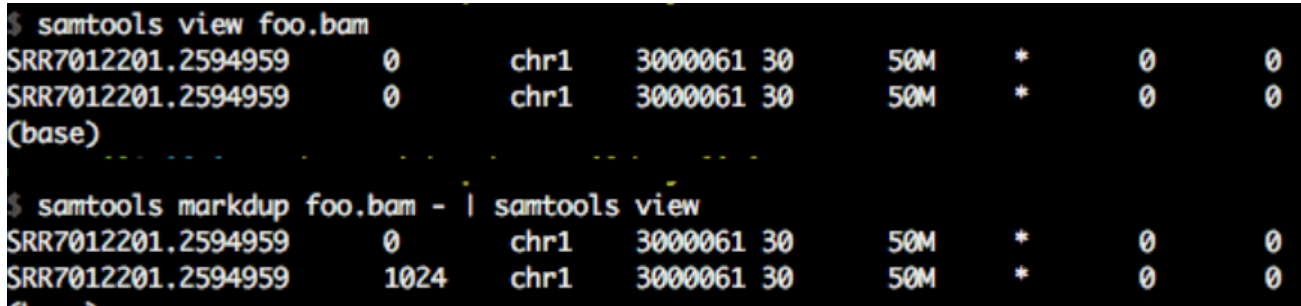

#### IGV

https://software.broadinstitute.org/software/igv/download

Программа для визуализации bam файлов с выравниваниями чтений на референсный геном. Нужно установить себе на компьютер. Принимает на вход bam (сортированный) + .bam.bai

[https://www.youtube.com/watch?v=E\\_G8z\\_2gTYM&t=76s](https://www.youtube.com/watch?v=E_G8z_2gTYM&t=76s)

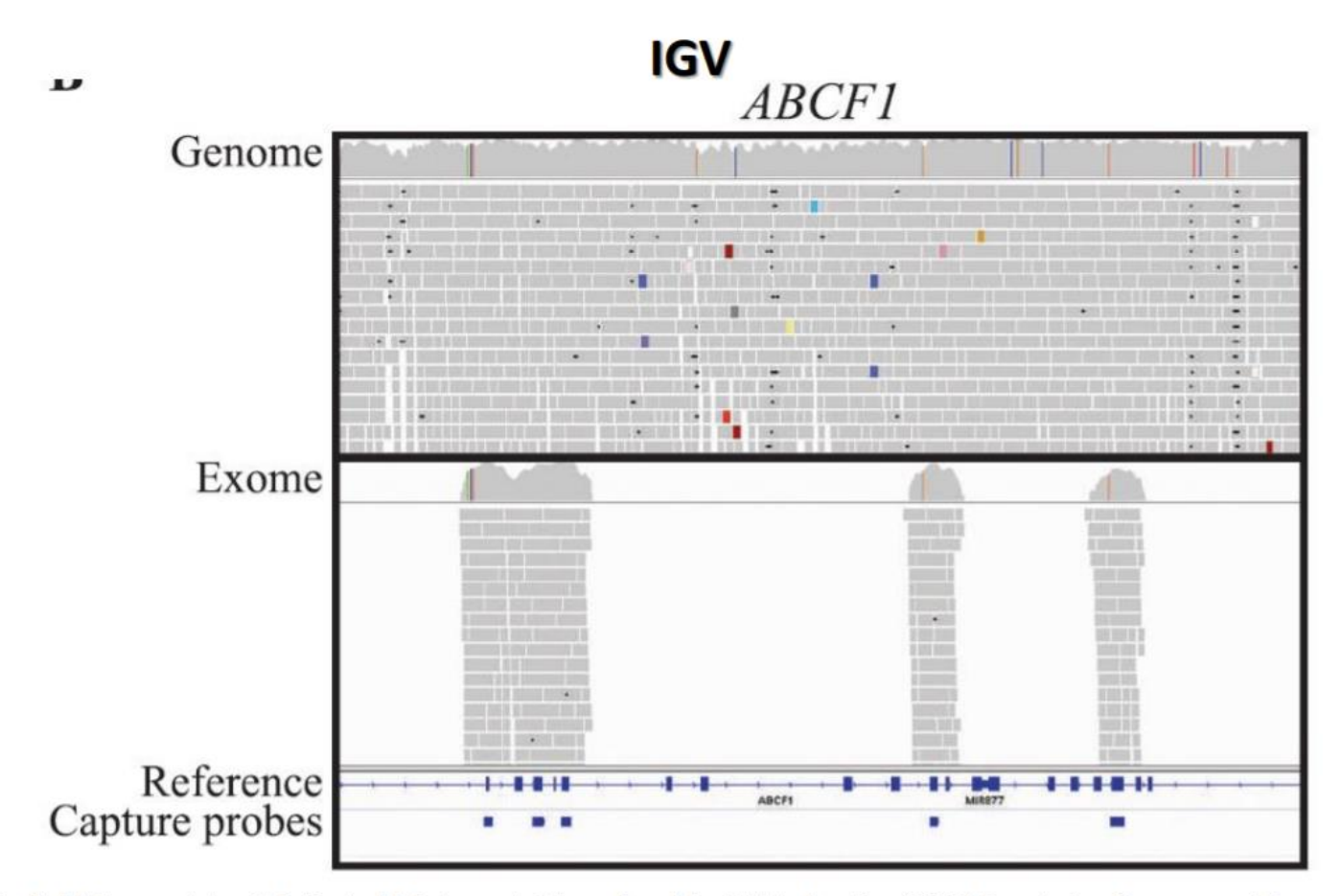

Emily M. Coonrod, Jacob D. Durtschi, Rebecca L. Margraf, and Karl V. Voelkerding (2013) Developing Genome and Exome Sequencing for Candidate Gene Identification in Inherited Disorders: An Integrated Technical and Bioinformatics Approach. 28 Archives of Pathology & Laboratory Medicine: March 2013, Vol. 137, No. 3, pp. 415-433.

## GATK3

https://gatk.broadinstitute.org/hc/en[us/sections/360007226651-Best-Practices-Workflows](https://gatk.broadinstitute.org/hc/en-us/sections/360007226651-Best-Practices-Workflows)

### Indel realignment

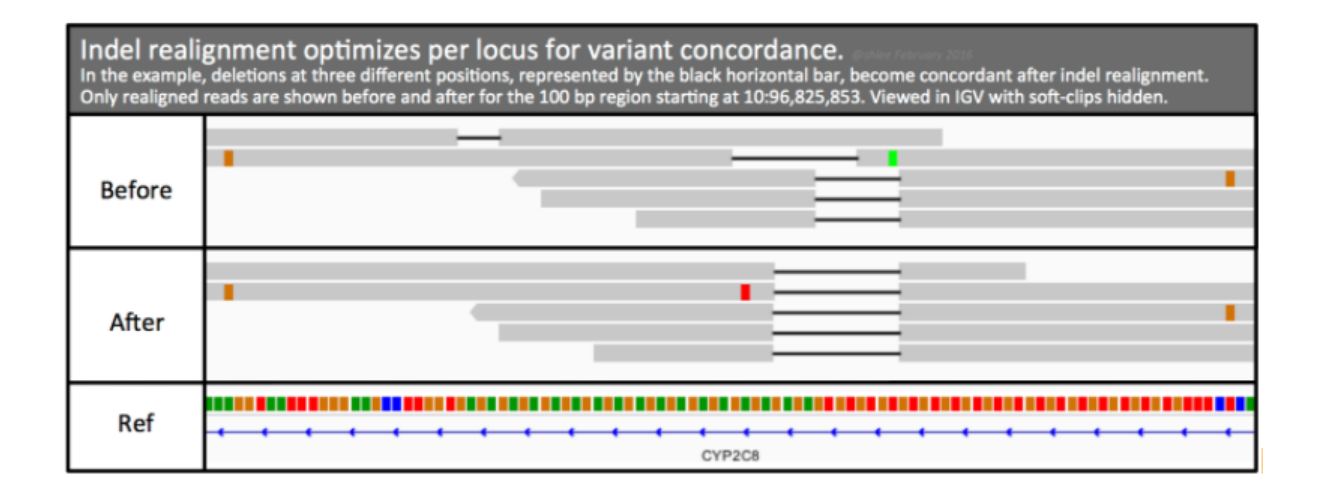

### Поиск вариантов

#### .bam

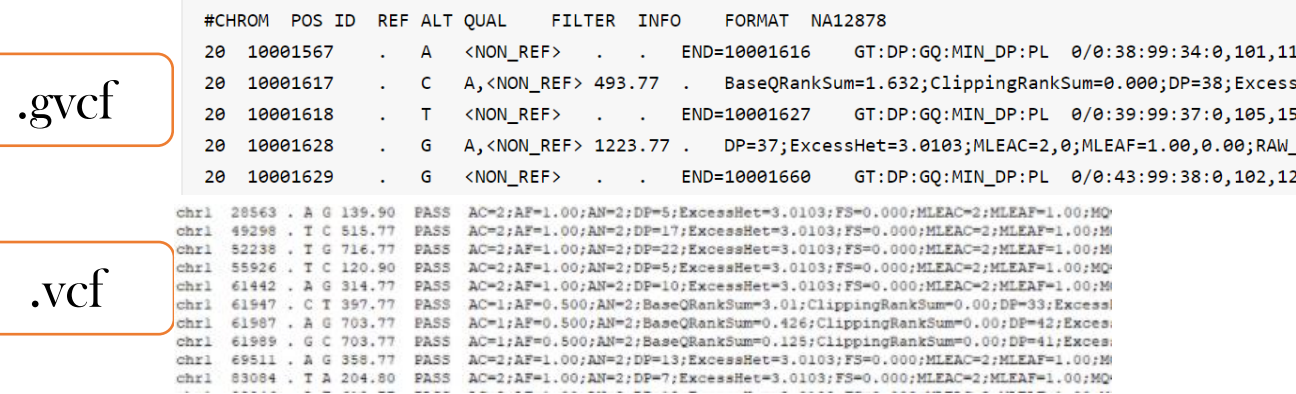

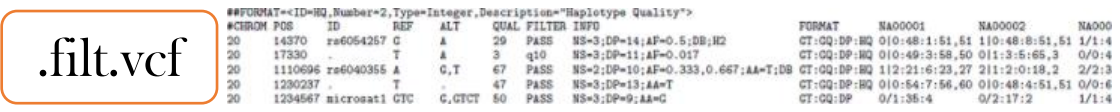

#### Основные шаги

- Проверка качества чтений
- Триммирование
- Проверка качества триммированных чтений
- Картирование чтений на геном (sam)
- Конвертация sam в bam
- Сортировка bam
- Индексирование bam
- Поиск вариантов (vcf)
- Фильтрация вариантов

### ?Аннотация?

**ANNOVAR** https://doc-openbio.readthedocs.io/projects/annovar/en/latest/ refgene dbsnp 1000 genomes **GWAS** Clinvar

Далее - клиническая интерпретация

## Bedtools

<http://bedtools.readthedocs.io/en/latest/index.html>

<https://media.readthedocs.org/pdf/bedtools/latest/bedtools.pdf>

Очень хороший инструмент для работы с геномными интервалами

Более 35 опций + параметры